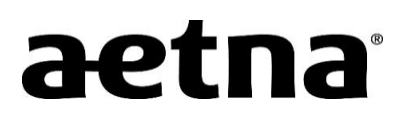

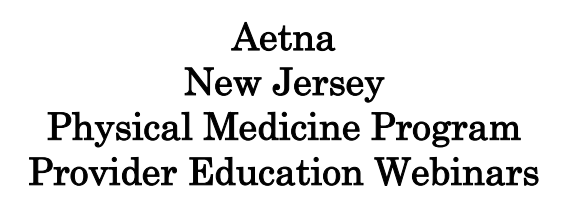

Beginning January 1, 2019, Aetna will be partnering with National Imaging Associates, Inc. (NIA) to authorize physical therapy, occupational therapy and chiropractic services. The program affects non-capitated members in our HMO/PPO and Medicare plans.

#### Services that require pre-approval

- Physical therapy services performed by any provider
- Occupational therapy services performed by any provider
- Chiropractic services performed by any provider

Aetna and NIA welcome all provider types who provide these physical medicine services and commonly bill PT, OT or chiropractic codes to attend an upcoming education webinar to learn more about NIA's Physical Medicine Program and to obtain information on how to submit the required clinical information when necessary. There will be hour and a halflong webinar sessions taking place on the following dates. You will only need to attend one of these educational sessions:

- 
- 
- 
- 
- Wednesday, December 5, 2018 12:00 pm (EST)
- Tuesday, December 11, 2018 8:00 am (EST)
- Wednesday, December 12, 2018 12:00 pm (EST)
- Thursday, December 13, 2018 12:00 pm (EST)

Please RSVP at least one week prior to the education seminar you plan to attend by emailing [NIAWebinar@magellanhealth.com.](mailto:NIAWebinar@magellanhealth.com) Please include the following information in your RSVP request:

- Health Plan
- Webinar Date Selected
- Group or Facility Name
- $\bullet$  TIN
- Address
- Phone Number
- Fax Number
- $\bullet$  # of Participants

THE NIA

Tuesday, November 13, 2018 12:00 pm (EST) Wednesday, November 14, 2018 8:00 am (EST) Wednesday, November 14, 2018 12:00 pm (EST) Thursday, November 15, 2018  $8:00 \text{ am (EST)}$ 

You will receive a confirmation email from NIA for the webinar session you selected. Please see Access Instructions below.

### Access Instructions

You will need a computer with Internet access to view the education materials presented during the Webinar. Please attempt to sign in 15 minutes prior to the meeting start time.

To join education session, please follow these instructions:

Step 1: Open a browser on your computer and go to: [https://www.connectmeeting.att.com](https://www.connectmeeting.att.com/)

Step 2: Fill in the following fields:

- Enter 8885578511 in the "Meeting Number" field.
- Enter 6397744 in the "Code" field.
- Enter your email address in the "Email Address" field.
- Enter your "First Name" and "Last Name" in the name field

Step 3: Click on Submit

- Choose **Participant** for the login Information
- Click on Join

## Note:

Select the type of AT&T Connect client software you want to use to connect to this event.

### Step 4: Select Web-based

# We recommend using the *Web-based* participant application, since some firewalls may prevent the downloading of an application.

## Or

To use the windows-based recommended application, the first time you use the AT&T Teleconference Service you will need to download the participant application.

Step 5: To join the teleconference, choose one of the following:

- a) Click the "Call Me" option (to have AT&T call you) Or
- b) Pick up your phone and dial: 1-888-557-8511. When you are prompted enter the access code 6397744 to be entered into the audio connection.

All Aetna approved training/education materials are posted on the NIA website, [www.RadMD.com.](http://www.radmd.com/) For new users to access these web-based documents, a RadMD account ID and password must be created.

To get started, simply go to [www.RadMD.com,](http://www.radmd.com/) click the New User button and submit a "RadMD Application for New Account." Once the application has been processed and a password link delivered by NIA via e-mail, you will then be invited to create a new password. Aetna and NIA look forward to working with you to ensure that your Aetna members receive physical medicine services delivered in a quality, clinically appropriate fashion.